## **Начало работы**

Для работы ККТ от электросети сначала нужно подключить блок питания к разъему питания изделия, затем подсоединить блок питания к сети 220 В. После этого нужно нажать на выключатель питания на передней панели корпуса изделия. При включении будет запущена процедура автоматического самотестирования ККТ, которая занимает несколько секунд. В случае успешного окончания самотестирования загорается индикатор питания.

## **В случае возникновения какой-либо ошибки при автотестировании, необходимо выключить изделие, устранить неполадку самостоятельно или обратиться в сервисную организацию, обслуживающую данное изделие.**

**ККТ поддерживает дистанционное обновление встроенного программного обеспечения.**

Дальнейшие действия по настройке и использованию рассмотреныв документе «Руководствопо эксплуатации».

**Документация и программное обеспечение для работы с ККТ АТОЛ FPrint-22ПТK**   $\blacksquare$ **представлены на сайте компании АТОЛ atol.ru.**

## **Гарантийные обязательства, условия хранения, транспортировка**

**1** Изготовитель гарантирует работоспособность ККТ в течение 12 месяцев со дня ввода в эксплуатацию при соблюдении пользователем условий эксплуатации, транспортирования и хранения. Гарантийный срок исчисляется с даты первой постановки ККТ на учет в ФНС (при наличии у производителя таких сведений) или с момента отгрузки со склада Изготовителя. Гарантийные обязательства не распространяются на термопечатающий механизм (ТПМ), автоотрезчик, внешний блок питания, аккумулятор, соединительные кабели, печатную документацию и упаковку ККТ (подробнее гарантийные обязательства представлены на сайте **http://www.atol.ru**).

**2** В целях постоянного совершенствования и улучшения качества ККТ передает, а Изготовитель собирает и обрабатывает данные телеметрии изделия. Данные телеметрии не содержат коммерческой тайны, либо других сведений, в той или иной мере влияющих на коммерческую деятельности пользователя. Пользователь ККТ соглашается на передачу и обработку таких данных Изготовителю в автоматическом режиме посредством доступных Пользователю телекоммуникационных каналов связи путем ввода ККТ в эксплуатацию.

- **3** Гарантийный срок хранения ККТ 6 месяцев со дня изготовления.
- **4** Пользователь лишается права на гарантийное обслуживание при:
- вводе ККТ в эксплуатацию без проведения пуско-наладочных работ;
- нарушении правил транспортировки, хранения и эксплуатации;
- наличии механических повреждений наружных деталей;
- **Control** нарушении марок-пломб.

**5** ККТ следует хранить в заводской упаковке на стеллажах в отапливаемых помещениях при температуре воздуха от +5 °С до +45 °С, относительной влажности воздуха не более 85% при температуре +35 °С. Содержание в воздухе пыли, масла и агрессивных примесей не должно превышать норм, установленных для складских и производственных помещений.

**6** Транспортировка ККТ должна производиться в транспортной упаковке изготовителя в закрытых транспортных средствах при температуре от -10 °С до +45 °С, относительной влажности не выше 90% при температуре +35 °С и атмосферном давлении от 84 до 107 кПа (от 630 до 805 мм рт. ст.).

**7** Гарантийные обязательства не распространяются на ФН. Гарантийные обязательства по обслуживанию ФН распространяются непосредственно на поставщика ФН и осуществляются согласно Паспорту ФН. В случае, если в корпусе ККТ отсутствует отсек для ФН и ФН установлен во внутренней части опломбированного корпуса, то замена ФН производится только в условиях АСЦ за счет пользователя.

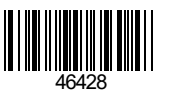

# **Инструкция по быстрому запуску ККТ АТОЛ FPrint-22ПТK**

## **Изготовитель и правообладатель программного обеспечения ООО «АТОЛ»**

Техническая поддержка осуществляется аккредитованными партнерами компании «АТОЛ»: https://www.atol.ru/company/service-support/service-organizations/

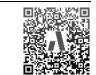

## **Комплектность**

В комплект поставки изделия входит: блок питания 24 В 2,5 А, кабель USB патч-корд A/B, кабель сетевой для компьютера с евровилкой, ФН (может не входить в комплект поставки), рулон термочувствительной бумаги, комплект упаковки.

**В зависимости от того, по какому интерфейсу будет производиться обмен данными ККТ с ОФД, по дополнительному заказу в комплекте может идти модуль коммуникации (далее – МК) требуемой версии (2G, 3G, Wi-Fi, Bluetooth и т.д.).**

## **Подготовка к работе**

Если транспортировка оборудования осуществлялась при низких температурах, то перед использованием устройства необходимо выдержать его при комнатной температуре, как минимум, в течение шести часов, не распаковывая.

К месту установки устройства должна быть подведена сеть электропитания с заземляющим проводом, устройство и подключенное к нему оборудование должны быть заземлены.

Не допускается установка устройства вблизи открытого огня, нагревательных приборов, холодильных комнат или воздушных кондиционеров, около воды, а также мест, где вода может попадать на устройство.

Запрещается открывать крышку во время печати.

### **Внешний вид**

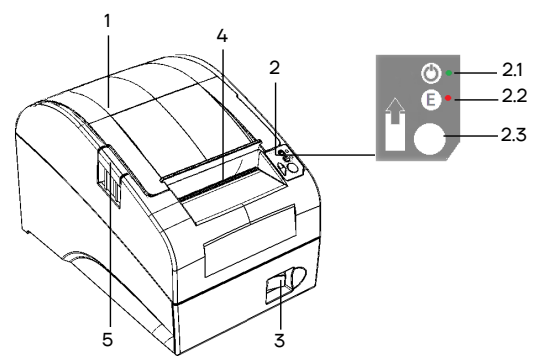

Рисунок 1. Внешний вид ККТ

### **Подключение внешних устройств**

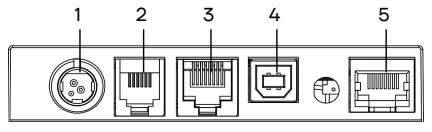

Рисунок 2. Подключение внешних устройств к ККТ

1. Крышка ККТ.

- 2. Панель индикации и управления. 2.1.Индикатор питания (зеленый).
- 2.2. Индикатор ошибки (красный).
- 2.3. Кнопка промотки ЧЛ.
- 3. Кнопка включения/выключения.
- 4. Выход чеков.
- 5. Кнопка открытия крышки.
- 1. Разъем для подключения блока питания 24 В. 2. Разъем для подключения денежного ящика. 3. Разъем стандарта RS-232 (TPR8P8C). 4. Разъем стандарта USB (В). 5. Разъем Ethernet.

## **Разъем блока питания**

Разъем (вилка) блока питания имеет фиксатор, предотвращающий его случайное разъединение. Перед отключением вилки блока питания переведите выключатель питания в положение «О» (выключен). Для отключения вилки блока питания возьмитесь за корпус вилки и плавно потяните его. При этом внешняя часть корпуса вилки сместится относительно внутренней – освободит фиксатор. Только после этого, продолжая аккуратно тянуть, отсоедините вилку блока питания.

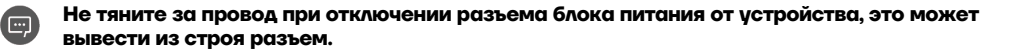

#### **Разъем денежного ящика**

Разъем денежного ящика конфигурируется при пуско-наладочных работах. В случае, когда возникает необходимость подключить денежный ящик другого типа, необходимо обратиться в сервисную службу для конфигурации разъема денежного ящика (подробнее смотрите документацию на ККТ).

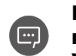

**Подключение денежных ящиков, конфигурация разъема которых не соответствует приведенной в данной инструкции схеме, может привести к выходу из строя устройства! Устройство предназначено для работы с ящиками, открывающимися напряжением 24 В.**

### **Разъем стандарта RS-232**

В ККТ через разъем RS(рисунок 3 позиция 1) реализовано два канала передачи данных стандарта RS-232. Первый канал служит для подключения ККТ к ПК и имеет настраиваемую скорость передачи данных 1200- 115200 бод. Второй канал служит для подключения к ККТ дисплея покупателя. Для подключения ККТ к ПК и к дисплею покупателя рекомендован кабель (разветвитель) ДП–ККТ–ПК, изготовленный по схеме, приведенной в ремонтной документации на данную ККТ.

## **USB-порт**

Устройство может подключаться к ПК через USB-порт. При первом подключении необходимо установить программный эмулятор COM-порта. Настройка и установка драйвера эмулятора происходит стандартными средствами ОС «Установки и удаления оборудования». Более подробно подключение через USB-порт описано в документе «Руководство по эксплуатации» изделия.

### **Подключение по беспроводным интерфейсам**

В случае установки коммуникационного модуля, ККТ может подключаться к ПК по беспроводным интерфейсам Bluetooth, Wi-Fi, 2G, 3G. Для установки связи с ПК по интерфейсу Bluetooth необходимо использовать адаптер беспроводной связи Bluetooth на ПК, который не входит в комплект поставки изделия, а приобретается отдельно. Модуль Bluetooth/Модуль Wi-Fi/Модуль 2G/ Модуль 3G устанавливается на модуле коммуникации, который включается в комплектацию ККТ по дополнительному заказу. Подробнее о настройке связи с ПК и установке соединения по беспроводным интерфейсам Bluetooth/Wi-Fi/2G/3G указано в документе «Руководствопо эксплуатации».

### **Заправка бумаги**

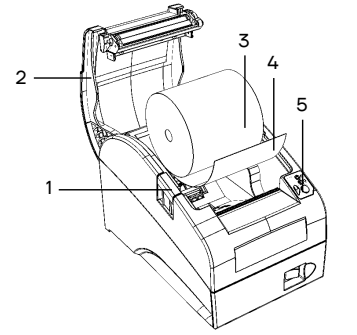

**1** Нажать на кнопку открытия крышки **1** и откинуть крышку **2**.

**2** Установить рулон ЧЛ **3** в лоток

(термочувствительный слой с внешней стороны ЧЛ!) и вытянуть свободный конец ленты **4**.

**3** Закрыть крышку так, чтобы свободный конец ленты попал в прорезь крышки.

**4** Нажать кнопку промотки ЧЛ **5** и проверить свободный ход ленты.

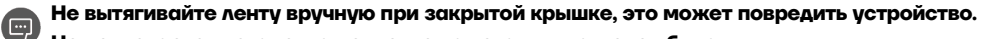

**Не допускается установка неплотно намотанных рулонов бумаги.**

**Запрещается открывать крышку во время печати.**

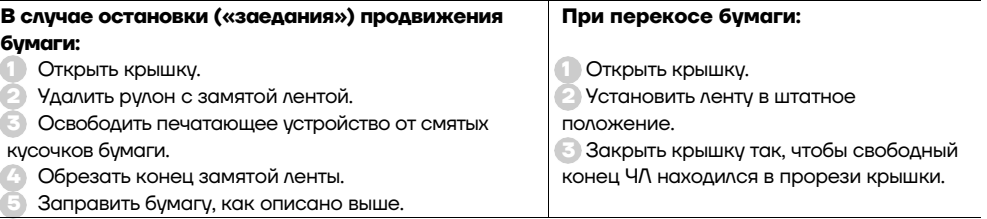

В случае вертикальной установки устройстванеобходимо при установке рулона ЧЛ использовать ось для бумаги.

При использовании **ЧЛ шириной 58мм** необходимоустановить ограничитель бумаги.

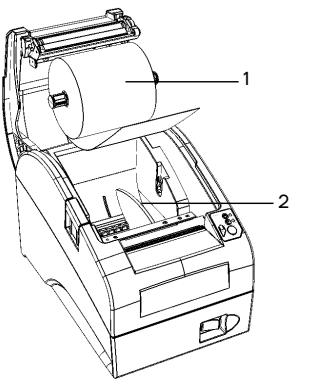

**1** Установить ограничитель **2**. **2** Установить ось с надетым на нее рулоном ЧЛ **1** в пазы.

Рисунок 4. Заправка ЧЛ

#### **Основные технические характеристики**

Тип используемой для печати бумаги – термочувствительная бумажная лента, с сохранностью информации не менее 6 месяцев (ширина ленты — 79\*1⁄-<sup>о</sup>, 58\*<sup>0/-1</sup>мм; внешний диаметр бобины — не более 83 мм; внутренний диаметр бобины – не менее 12 мм).

Скорость печати – не менее 50 строк средней длины в секунду (параметры печати по умолчанию).

Электропитание ККТ – через внешний блок питания ((24±5%) В, 2,5 А; входное напряжение блока питания от сети ~(220±10%) В, частота (50+20%) Гц).

Потребляемая мощность в режиме печати – не более 60 Вт.

- Порты для подключения периферийных устройств и интерфейсы обмена:
	- порт для подключения ПК и/или дисплея покупателя TPR8P8C (интерфейс RS-232) (подробно о подключении внешних устройств изложено в документе «Руководство по эксплуатации»);
	- порт для подключения денежного ящика;
	- порт для подключения терминала или персонального компьютера (интерфейс USB);
	- порт для подключения к локальной сети Ethernet:
	- беспроводные интерфейсы (на МК, опционально 2G, 3G, Wi-Fi, Bluetooth и т.д., в зависимости от исполнения МК и комплектации ККТ).
- Работа с ККТ допускается при:
	- температуре окружающей среды от +5 °С до + 45 °С;
	- относительной влажности до 85% при температуре +35 °С;
	- атмосферном давлении от 84 до 107 кПа (от 631 до 805 мм рт. ст.).